## (1)アプリをインストールしていない場合

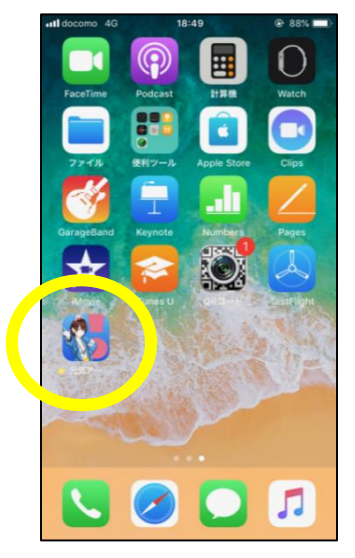

① 「元気アっプ!リいばら き」 をインストールして,起 動します。

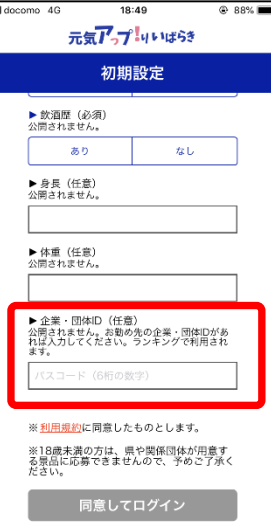

② 初期登録画面で,企 業・団体IDを入力します。

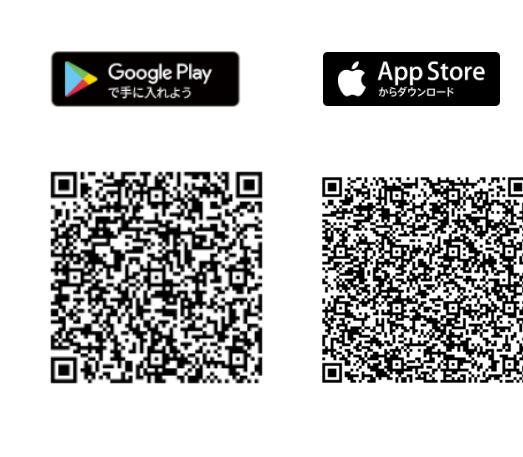

アプリダウンロード用のQRコード

## (2)アプリをインストールしている場合

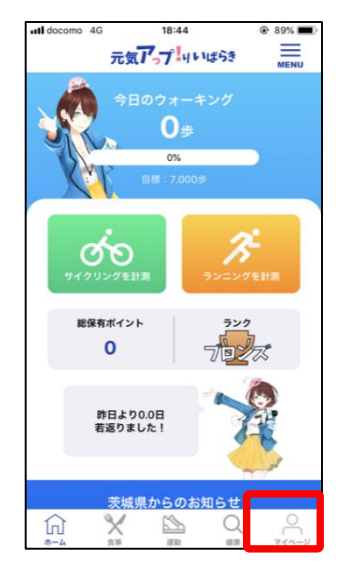

① ホームページ画面か ら,マイページを押しま す。

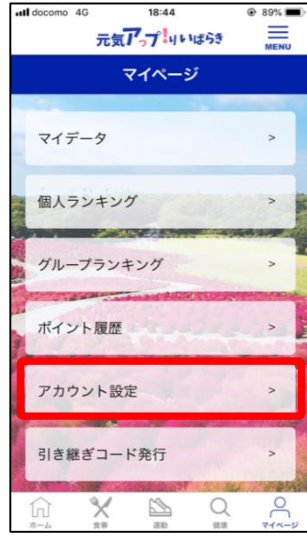

② マイページ画面が開 いたら,アカウント設定 を開きます。

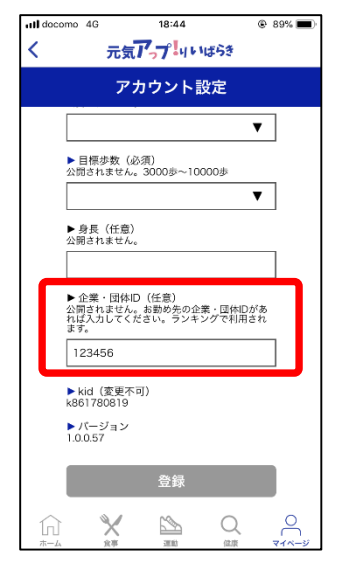

③ アカウント設定画面が 開いたら、企業・団体ID を入力します。